# **Online Back to School Forms Step by Step Slides:**

Please note filling Back to School Online Forms is a twostep process

### **STEP 1:**

- Log in using Link ENTER LINK HERE
- Broward County Public School Browser will open
- Click on Back to School Forms Wizard

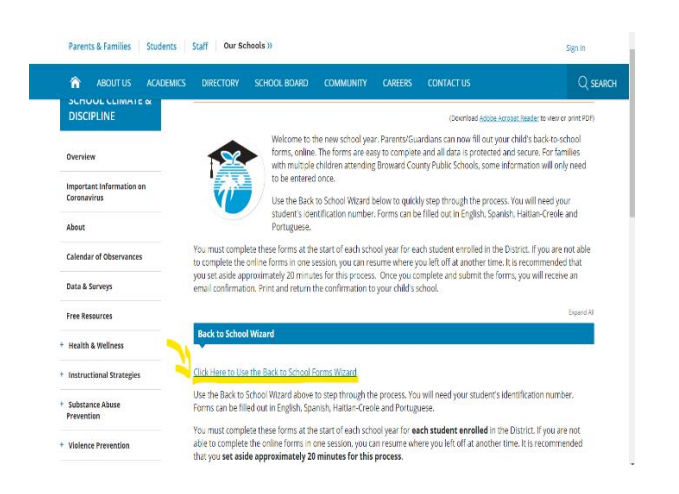

## **Follow Instructions for Back to School Forms**

- Select Language
- Click Continue

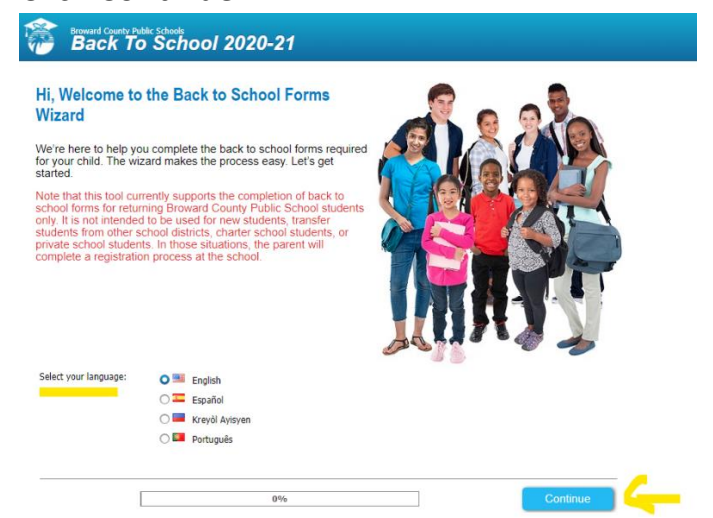

## **Registering Parent Information will open –**

*NOTE: on the Second step of the filling process you will be able to enter the second parent information*.

- Complete REGISTERING Parent Information
- Click Continue

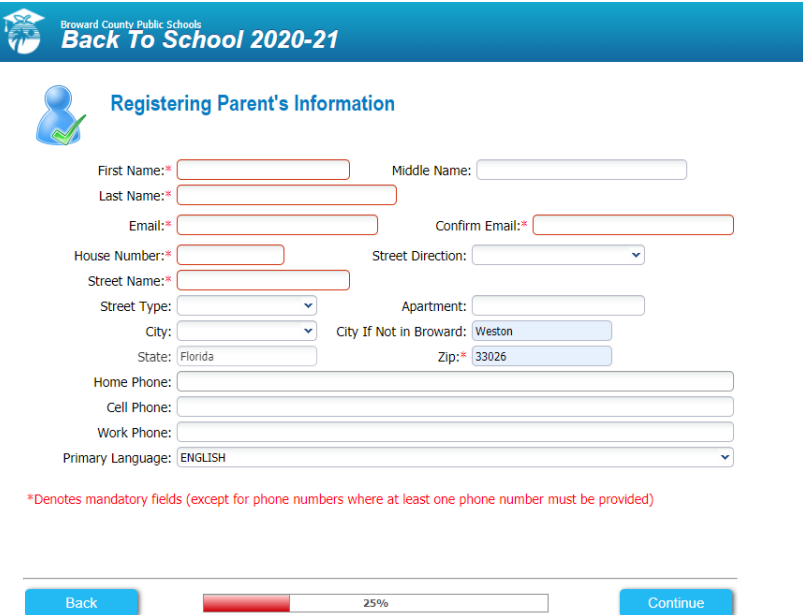

- Student Information Browser will open Please have your student information handy
- Fill out form
- Click Continue

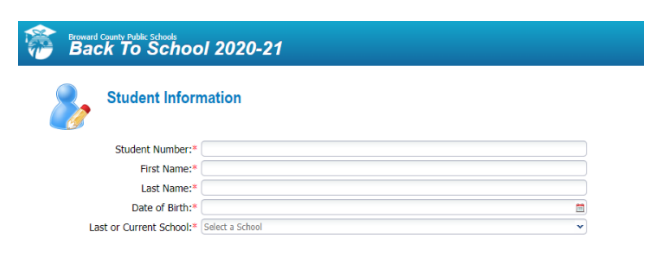

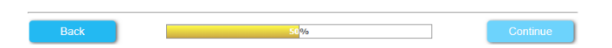

# **If you have more than one student in this or any BCP School**

*Pick I want to add another child option and repeat the step as needed*.

- Click I want to add another Child
- Click Add Child pink tab on bottom right hand corner

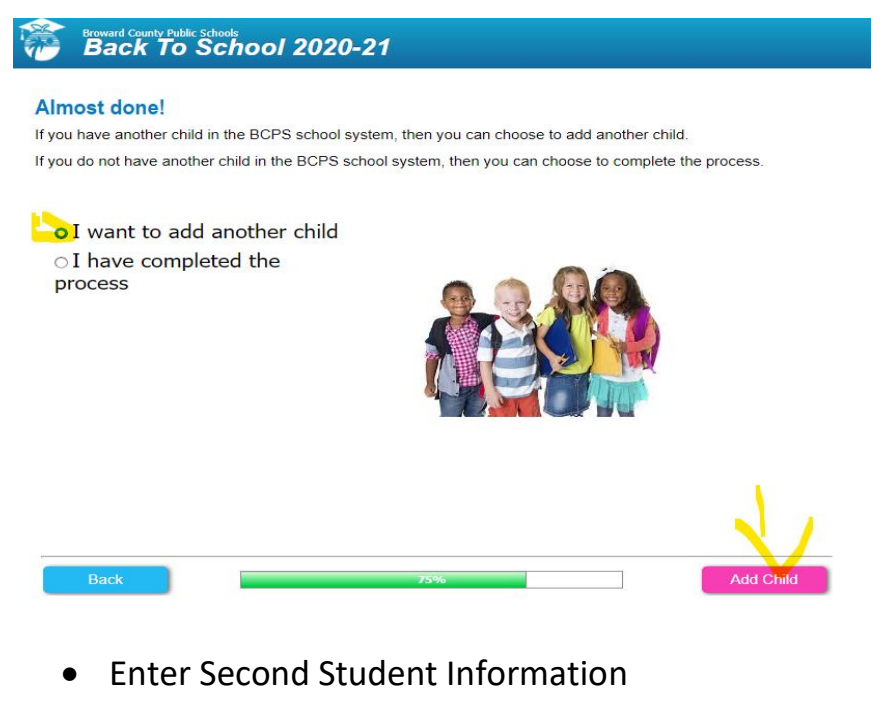

- Fill out form
- Click Continue

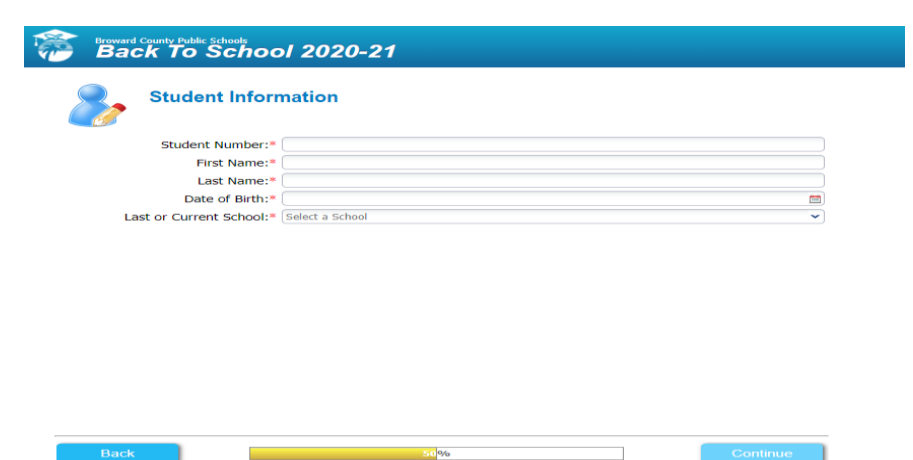

## **If you do not have any more students to add**

• Click I have completed the process

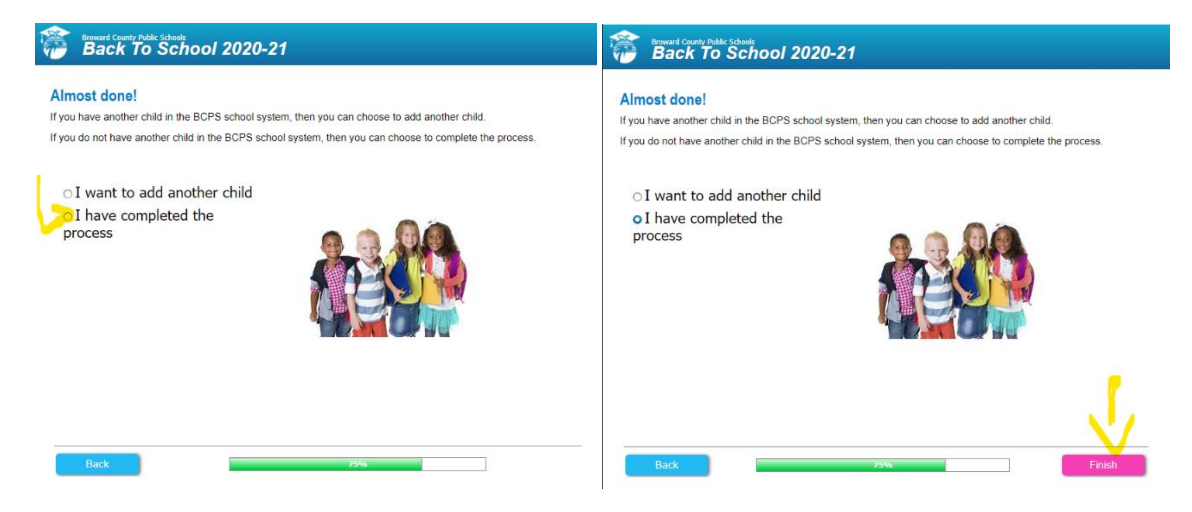

Then Click Finish button on the bottom left hand corner.

Once completed with the first part of the process the following message will be generated.

*Registering Parent will receive an email with the link confirmation* 

*to complete Part 2 ~ of the Back To School Forms* 

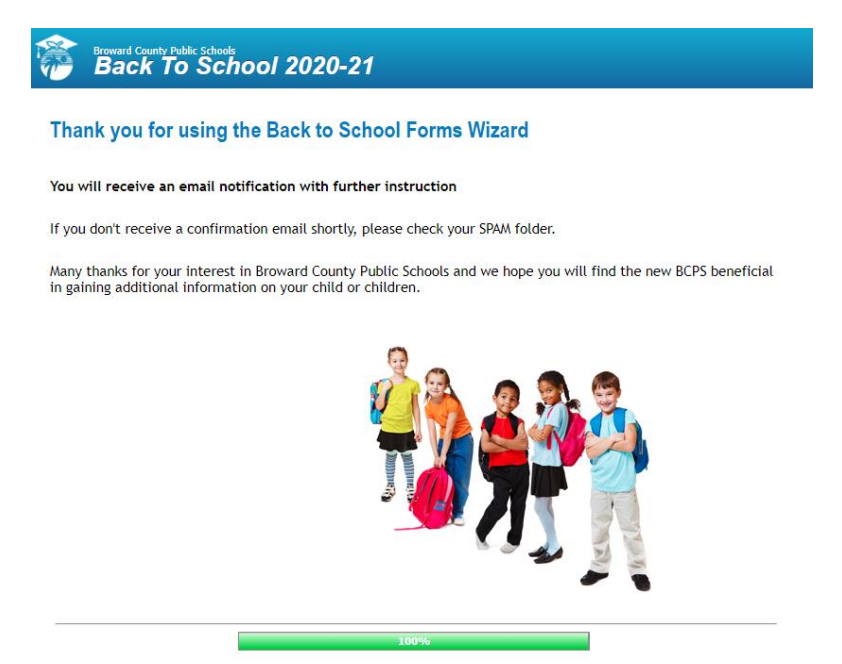

## **PART 2 ~ Back to School Forms**

#### PART 2

- Once you receive the email
- Click on the provided link

Back to School Forms Wizard **D** Inbox x

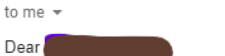

bcpsmobile@browardschools.com

Thank you for starting the Back to School Forms Wizard!

Please click the following link to return to the Wizard to provide the remaining back to school information.

- http://scaweb.browardschools.com/BTS/default.htm?registration=7992fc89-04f5-4363-b459-eb3c7bf86e6c

Sincerely,

Broward County Public Schools

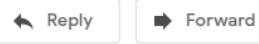

## Broward County Public Schools<br>**Back To School 2020-21**

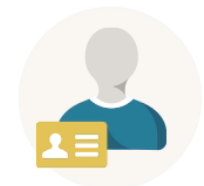

#### Okay, now you are ready to enter your child's information

Before you begin, it would be helpful to have the following information close at hand:

- A list of any medications your child may take
- Names and phone numbers of your child's health care providers
- A list of any health insurance providers
- A description of any medical conditions and/or allergies your child may have

 $6%$ 

- Fill out any additional information for your student as required by wizard
- Click Continue

*NOTE: You will need to repeat this step for each additional student you entered* 

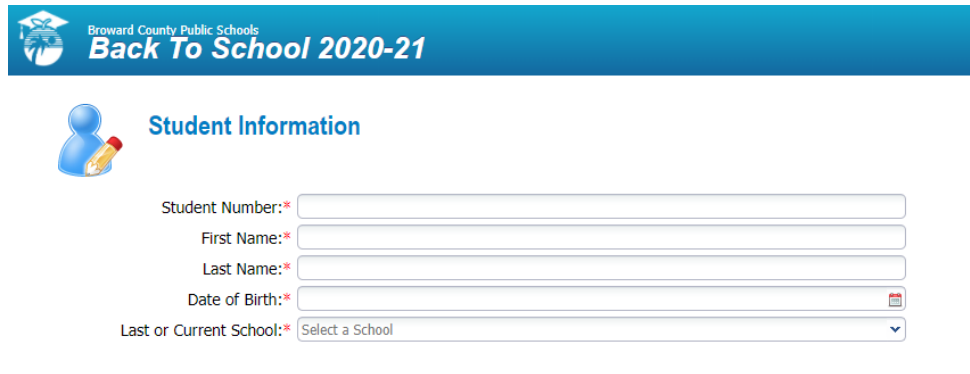

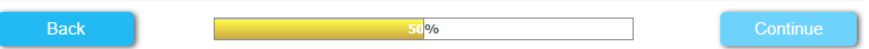

Next Code of Conduct Panel will open

- The 'Please click' button will take you to the Broward County Public School Code of Conduct Book for you to review.
- Return to Code of Conduct Panel
- Click Continue

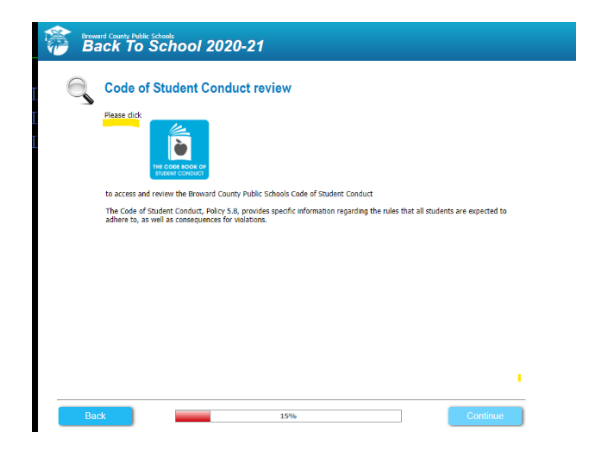

## **Acknowledge Code of Conduct Page will open**

- Please enter the name of your student and date
- Please enter the name of parent filling out form and date
- Click Continue

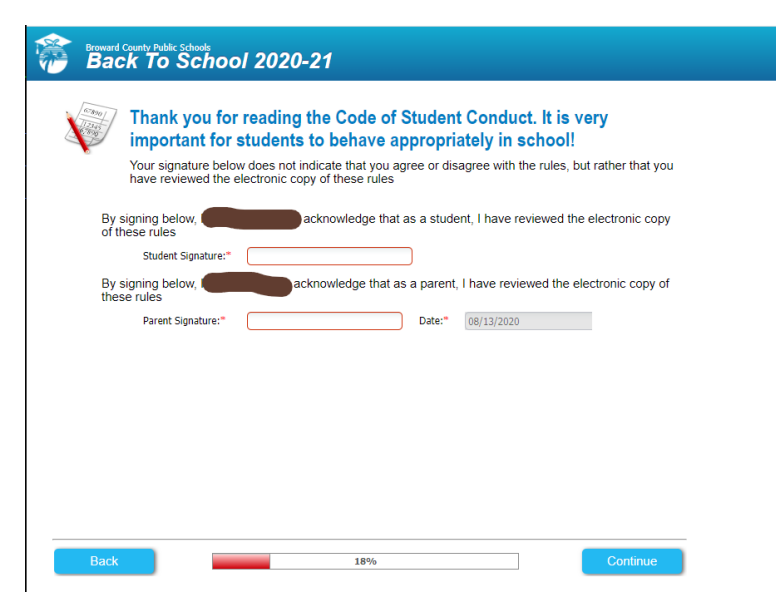

Next Fill out **'Other Parent'** Information

• Fill out form Click Continue

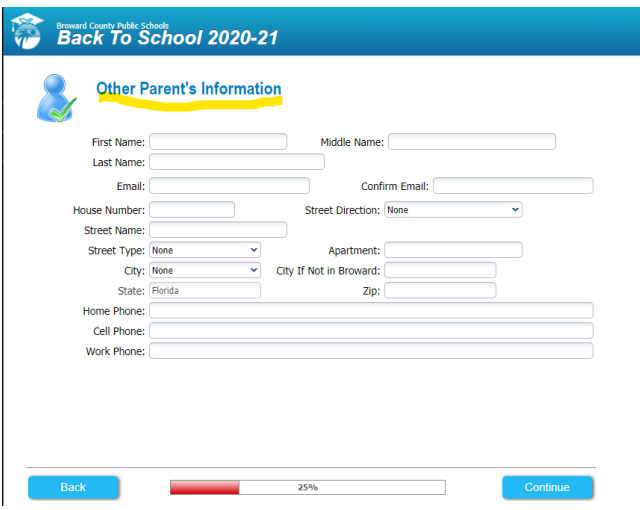

## **Registering Parent and Authorized Release Contact**

*Please ensure First Name, Last name, Relationship and phone numbers are completed on this page*

- Fill out information (complete information)
- Parent filling out information enter your name, relationship and date
- Click Continue

**Back To Schools** 2020-21

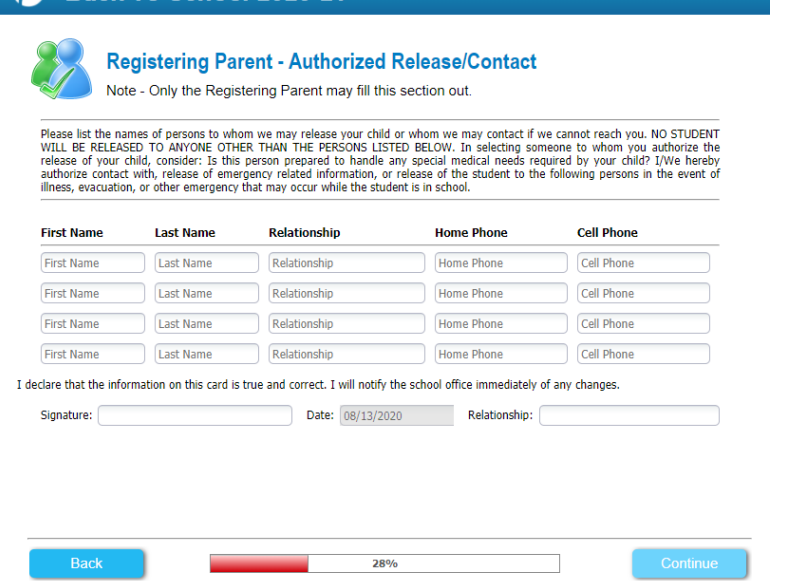

# Health Information Panels

• Click Continue

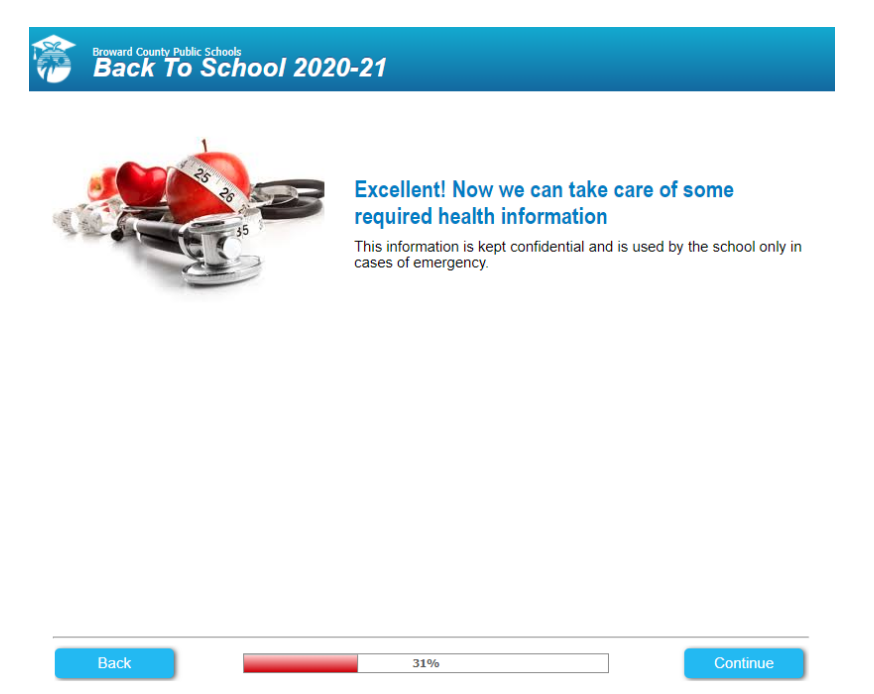

Note other slides will appear for parents to fill out should they choose too (vision, hearing, library card etc.) said slides will appear as parents are completing the form wizard. *The Slides mentioned are not pictured on this presentation* 

### **FERPA**

- Please **read instructions carefully before checking off** your choices
- Parent filling form enter name and date
- Click Continue

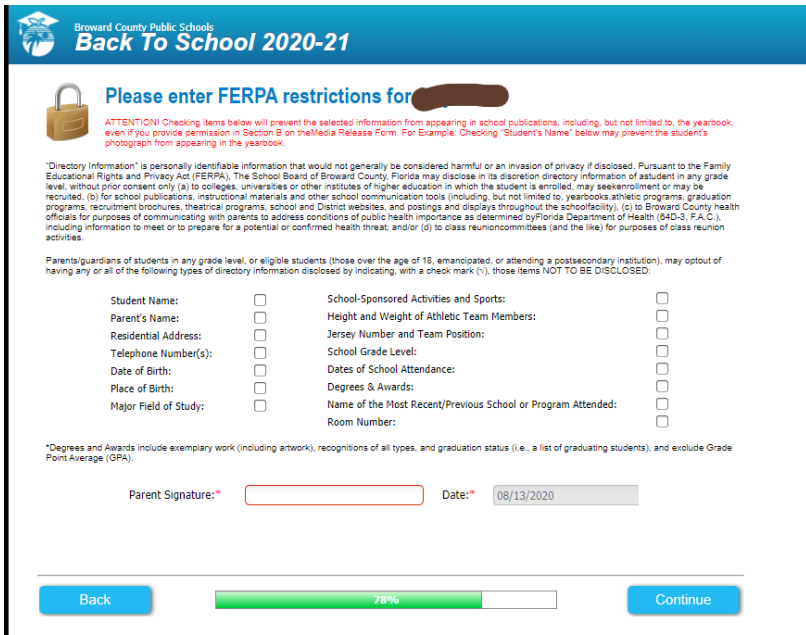

# Once completed the slide below will appear

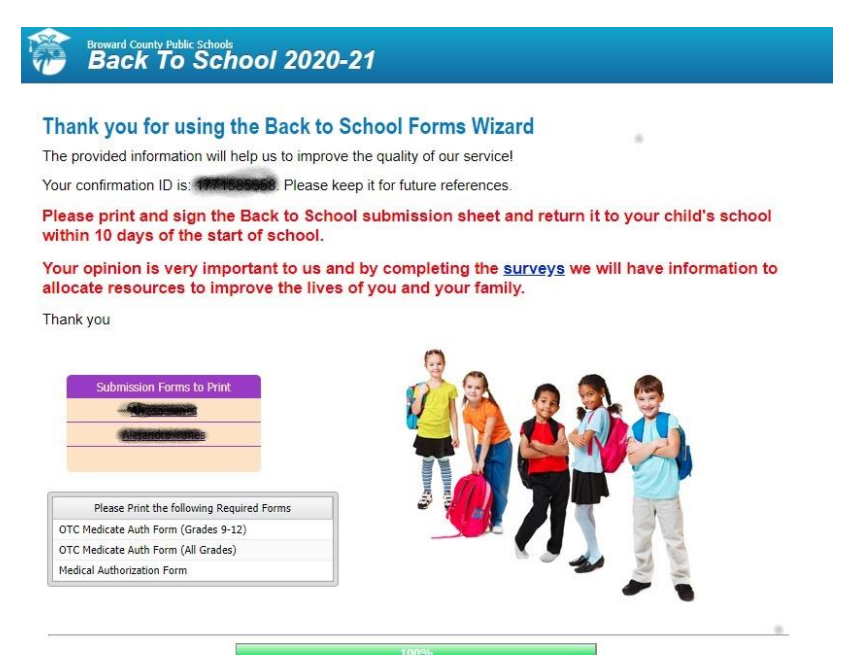

*When you click on your students' names (blacked out on this slide for privacy purposes) on the panel shown above parents will be able to generate and print out the forms they completed and keep for their records.* 

PLEASE NOTE:

- School only needs The Back to School Online Form
- All forms school will be able to access and print in Basis as needed
- **Parents SCAN BACK via email to 1st Period Teacher (The Back to School Online Forms Submission Sheet signed and dated)**
- First Period Teacher emails forms to Cristina.Yanes@browardschools.com

# **PLEASE PARENTS NEED ONLY SEND BACK The FOLLOWING PAGE - Back to School Online Forms Submission Sheet.**

### **Broward County Public Schools**

Back-to-School Online Forms Submission Sheet

Rather than completing and returning the hard copy Back-to-School packet and Code of Student Conduct Signature forms, I have used the Back-to-School Forms Wizard to complete the forms online. Please use the information I have submitted online to update my child's record. I have included the confirmation number I received at the end of the process for verification purposes.

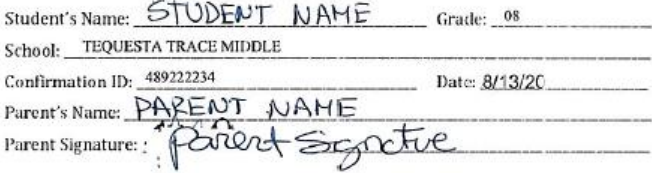

Attention Teachers/School Staff:

Please forward this form and any associated documents to your School's IMS/IMT for processing.

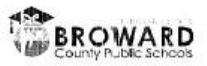